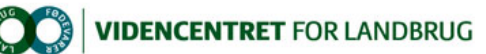

Hjem > Promilleafgiftsfonden > 2012 > Målrettet rådgivning - udvikling > Sched : Værktøj til produktion af mobil og online programmer for arrangementer Sched : Værktøj til produktion af mobil og online programmer for arrangementer

Sched.org er et online værktøj til produktion af programmer for arrangementer, der involverer lokaler/steder, præsentationer og deltagere. Det er let at bruge; resultatet er tilpasset print, web og mobil og netværk mellem deltagere understøttes.

Der afholdes rigtig mange møder i landbruget. Derfor er det relevant at fokusere på, hvordan arrangør og deltagere får mest muligt ud af indsatsen.

For arrangøren drejer det sig om at sikre deltagerne en god oplevelse, og samtidigt at arbejde effektivt med tilrettelæggelse af arrangementet.

For deltageren drejer det sig om at møde de mest relevante personer – primært ved at deltage i de rigtige sessioner (når der er flere parallelle ) og sekundært ved at få snakket med andre deltagere.

Brug af online værktøjet Sched vil i høj grad bidrage til at opfylde behov hos såvel arrangør som deltagere.

Sched er sat i verden af en 25-årig iværksætter i Florida, USA, og benyttes af seriøse institutioner som f.eks. Stanford University og MIT. Videncentret har sørget for, at adgang fra en dansk pc'er giver en (stort set) dansk brugergrænseflade. Systemet tilgăs via <u>www.sched.org</u>, hvor<br>man straks opfordres til at oprette sit arrangement ved at klikke på Create systemet og ender sikkert med at lægge programmet for dit næste arrangement ind i systemet.

Adgang til at udarbejde et program i Sched kræver intet kredit kort, og du kan benytte alle muligheder. Dog vil det kun være dig som administrator, der kan se det færdig program. Hvis du ender med at ville gøre programmet tilgængelig for alle, er prisen beskedne 99 \$ for et enkelt arrangement, og 399 \$/år for et ubegrænset antal arrangementer.

Opsætning af et program sker ved at arbejde med sessioner og indlægsholdere, og derefter kombinere disse elementer. Drejer det sig om en større<br>konference, er det lettest at lave de grundlæggende elementer i et regneark, o blot indeholde navne på disse, mens regnearket med sessioner skal indeholde navn på sessionen, et ID nummer, et emne og et tidspunkt eller – hvilket er lettest – oplysning om, at tidspunkt fastlægges senere.

När sessioner og indlægsholdere er oprettet, åbnes den enkelte session og indlægsholder(e), tidspunkt, lokale, emne og evt. nøgleord sættes på.<br>Der kan skrives en intro tekst til sessionen evt. inklusiv titler på de enkelt beskrivelse.

Som arrangør er der en række fordele ved at bruge Sched:

- Brugervenligt og let at komme i gang med.
- Let at opbygge og senere ændre i programmet.
- l Flere kan samarbejde om opsætning af program.
- l Indlægsholdere kan selv direkte bidrage med billede, kontakt oplysninger og beskrivelse.
- l Integration med sociale netværk (Facebook, LinkedIn, Twitter) bidrager til, at tilmeldte deltagere vil omtale arrangementet i deres netværk
- l Det opsatte program tilpasser sig til visning på skærm, tablet og smartphone og kan endvidere udprintes.
- l Programmet kan evt. integreres i egen hjemmeside (ekstra 99 \$) og for ekstra 1.999 \$ fås iPhone og android apps, der også kan benyttes uden at brugeren er online.

Sched's fokus er sessioner. Det kan giver udfordringer, når der er flere indlæg i en session. Det logiske er at knytte indlæggets titel til indlægsholderen, der igen tilknyttes sessionen. Med flere indlægsholdere under samme session sorteres disse ud fra efternavn, så hvis Albertsen og Ägreen skal give indlæg i samme session, er det smart at programsætte Albertsen som første mand på podiet. Ellers er der behov for at omdøbe<br>Moderator rollen til Indlægsholder, og så sætte Ågreen på som "moderator", sålede

Deltagere i arrangementet får med et program lavet i Sched disse fordele:

- $\bullet$  Mulighed for online at lave sit personlige program og efterfølgende printe dette.
- l Mulighed for at filtrere, så der alene vises indlæg om bestemt emne, lokale eller dato.
- Se hvem der ellers kommer til arrangementet.
- Se hvilke sessioner ens venner deltager i.
- Mulighed for at bruge tablet eller smartphone til visning af programmet

For at teste mulighederne i Sched er programmet for Plantekongres 2013 lagt ind i systemet – online versionen kan prøves på http://plantekongres2013.sched.org (PC) eller http://plantekongres2013.sched.org/mobile på tablet eller mobil

Herunder er en række skærmklip, der giver et indtryk af, hvordan Sched virker. I figur 1 er eksempler på mobil visning – Sched kan sagtens bruges på ældre smartphone med 3.2" skærm.

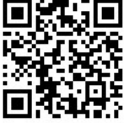

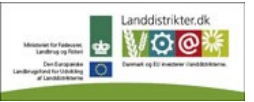

Promilleafgiftsfonden for landbrug

Den Europæiske Union ved Den Europæiske Fond for Udvikling af Landdistrikter og Ministeriet for Fødevarer, Landbrug og Fiskeri har deltaget i finansieringen af projektet.

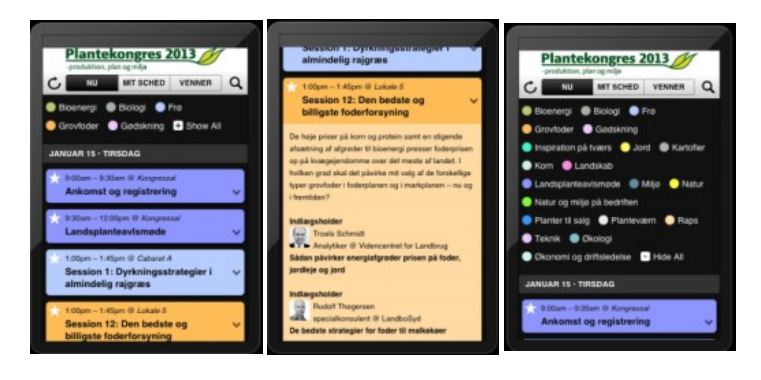

Figur 1 Eksempler på mobil visning.

I figur 2 ses sessioner markeret med en stjerne – disse er tilføjet deltagerens personlige program. I højre side er vist lokaler og emner – klik på<br>disse giver en filtreret visning. Nederst til højre vises seneste aktive i oprettet en profil i systemet.

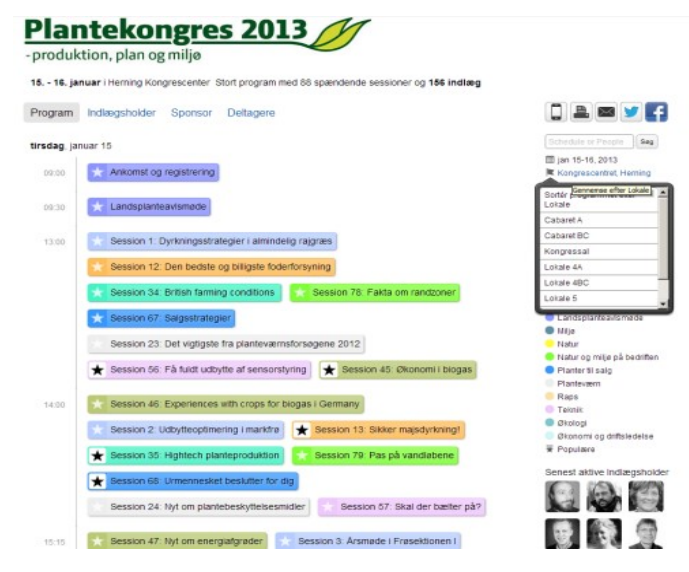

Figur 2 Simpel visning af sessioner.

I figur 3 ses en visning, hvor sessioner i et gitter er fordelt på lokaler. Der er også mulighed visning af sessioner pr. lokale eller en detaljeret visning,<br>hvor hele programmet foldes ud. En mouse-over giver en pop-up me

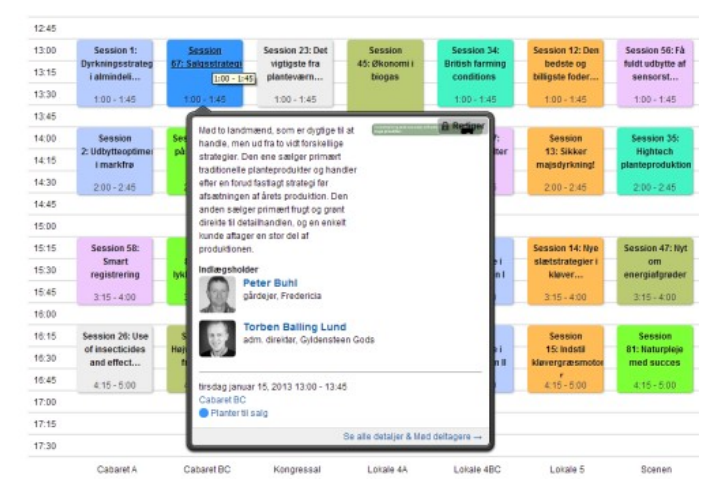

Figur 3 Sessioner fordelt på lokaler. Mouse over viser information om den enkelte session.

Hvis en deltager opretter en profil i Sched.org, kan der arbejdes med en personlig kalender som vist herunder i figur 4. Deltager personer i sociale<br>netværk som f.eks. Facebook eller LinkedIn, kan sådanne knyttes til profi profiler, vil de sociale netværk sørge for at gøre opmærksom på den gensidige tilstedeværelse, ligesom ens personlige program kan deles med andre.

| Indlægsholder<br>Sponsor<br>Detagere<br>Program                                                                                                    | $\Box$ a s $\vee$ $\Box$                                                                                                    |
|----------------------------------------------------------------------------------------------------|----------------------------------------------------------------------------------------------------|
| <b>Jens Peter Hansen</b><br>Redigér min profil<br>Specialkonsulent, Videncentret for landbrug, Forretningsudvikling<br>Facebook in Linkedin & Foursquare in lenspeterhansen.dk<br>Twitter | Schedule or People<br>Sag<br>图 ian 15-16, 2013<br>Kongrescentret Herning<br>Bibenergi<br><b>Biologi</b><br><sup>C</sup> Fra<br><b>Grovfoder</b> |
| My Schedule<br>tirsdag, januar 15                                                                                                    | Gadskning<br>Inspiration på tygers<br>Jord                                                                                                    |
| Session 45: Økonomi i biogas<br>Session 56: Få fuldt udbytte af sensorstyring<br>÷<br>13:00<br>Session 13: Sikker majsdyrkning!<br>Session 35: Hightech planteproduktion<br>÷<br>14:00    | <b>B</b> Kartnflar<br>Korn<br><b>B</b> Landsicab<br>Landsplanteausmede                                                                          |
| Session 68: Urmennesket beslutter for dig<br>$\star$<br>Session 36: Velkommen til 2023.<br>Session 58: Smart registrering<br>÷<br>16:15<br>÷                                              | <b>B</b> Mila<br>Matur<br>Natur og millø på bedriften<br>Planter til salo                                                                       |
| Session 59: Autostyring - muligheder og faldgruber<br>10:15                                                                                                    | Plantevarn<br>Raps<br>Telmik<br><b>B</b> Økplogi                                                                                                |
|                                                                                                    |                                                                                                    |

Figur 4 Eksempel på et personligt program.

På administrationssiden er Sched.org let og intuitivt at komme i gang med. I figur 5 er som eksempel vist redigering af en session med to tilknyttede indlægsholdere.

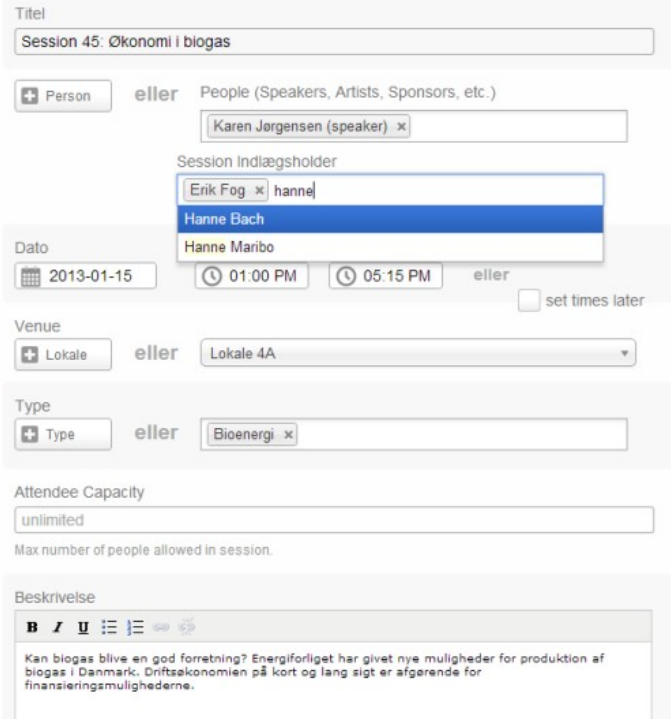

Figur 5 Eksempel på administrationsdelen - her redigeres en session med to indlæg.

Særlig interesserede kan se en <u>6 minutter video om Sched.org på YouTube</u>. Videoen er fra 2011 og viser dermed ikke nyeste version af Sched.org,<br>men principperne er de samme.

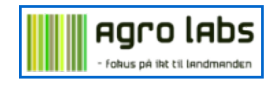